## Close epic when stories are done

## On this page

Issue transitioned event | Boolean condition | Issue selector | Transition issue | Screencast | Import the example | Related example

## Use case

In this automation rule the epic will be automatically closed as soon as all stories are done.

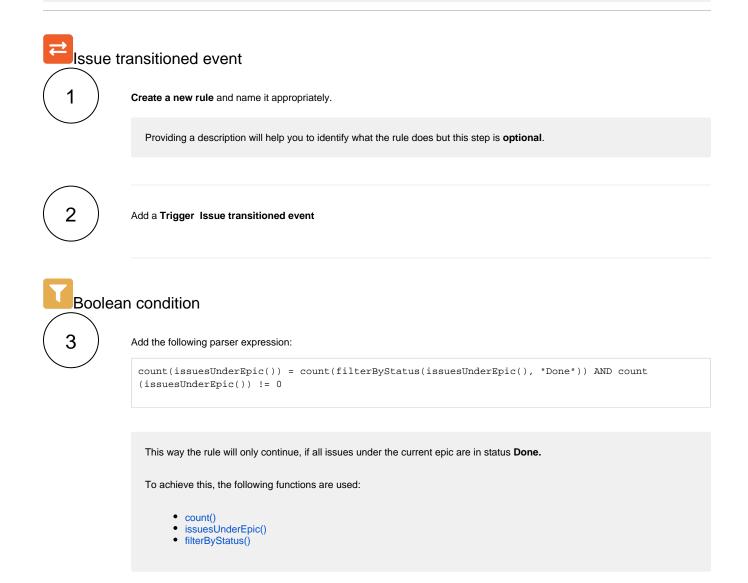

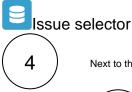

Next to the boolean condition click on Add Selector Issue selector

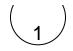

Target issue(s)

Linked epic

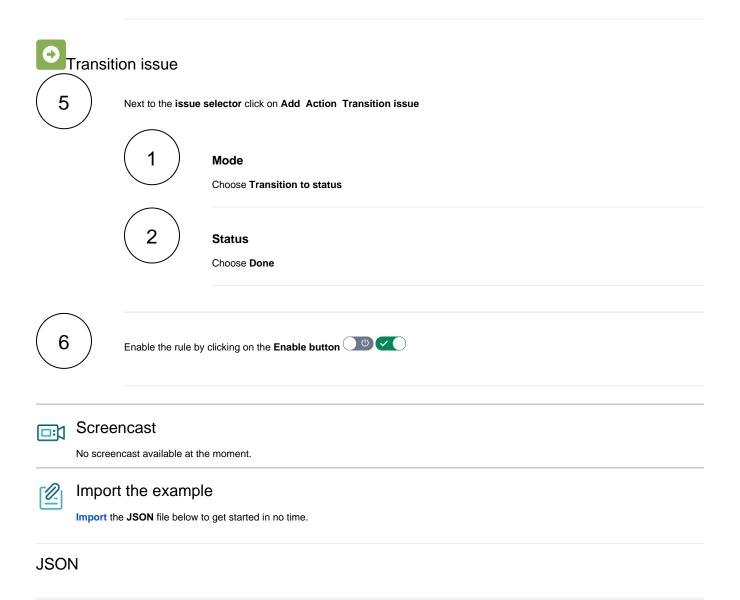

After importing the JSON file, make sure to **check** the **configuration** of the rule. Non-existing configuration elements (issue types, fields, values etc.) will be highlighted.

```
{
    "name": "Close Epic when stories are done",
    "description": "",
    "creator": "admin",
    "status": false,
    "triggerData": "",
    "triggerType": "ISSUE_TRANSITIONED_EVENT",
    "configuration": {
        "refs": [
            "issue",
            "system",
            "trigger.jarent"
        ],
    }
}
```

```
"triggerType": ""
    },
    "children": [
        {
            "sequence": 0,
            "type": "BOOLEAN_CONDITION",
            "ruleEntityType": "CONDITION",
            "configuration": {
                "refs": [
                    "issue",
                    "project",
                    "system",
                    "trigger",
                    "trigger.issue",
                    "trigger.parent"
                ],
                "expression": "count(issuesUnderEpic()) = count(filterByStatus(issuesUnderEpic(), \"
Done \"))",
                "expressionParsingMode": "logical",
                "actingUser": "field_00020"
            },
            "children": [
                {
                    "sequence": 0,
                    "type": "ISSUE_SELECTOR",
                    "ruleEntityType": "SELECTOR",
                    "configuration": {
                        "refs": [
                            "issue",
                            "project",
                            "system",
                            "trigger",
                             "trigger.issue",
                             "trigger.parent"
                        ],
                         "option": "epic",
                        "issueListExpressionParsingMode": "issues",
                        "actingUser": "field_00020"
                    },
                    "children": [
                        {
                             "sequence": 1,
                             "type": "TRANSITION_ISSUE",
                             "ruleEntityType": "ACTION",
                             "configuration": {
                                 "refs": [
                                     "issue",
                                     "issues",
                                     "project",
                                     "selector.issue",
                                     "selector.parent",
                                     "system",
                                     "trigger",
                                     "trigger.issue",
                                     "trigger.parent"
                                 ],
                                 "option": "status",
                                 "status": "10012",
                                 "actingUser": "field 00020"
                             },
                             "children": null,
                             "hasChildren": false
                        }
                    ],
                    "hasChildren": true
                }
            ],
            "hasChildren": true
        }
    ],
    "hasChildren": true
```

Related example

| Assign an issue to the last assignee on a transitionAssign issue action $\checkmark$ Assign issues to your team during a transitionAssign issue action $\checkmark$ Automatically assign issues to your teamAssign issue action $\checkmark$ Re-assign issues and leave a commentAdd comment action<br>Assign issue action $\checkmark$ Update assignee and reporter to facilitate user deletionAdd comment action<br>Add comment action $\checkmark$ | Title                                                    | Automated action    | JWT feature  | Label      |
|----------------------------------------------------------------------------------------------------|----------------------------------------------------------|---------------------|--------------|------------|
| Automatically assign issues to your team       Assign issue action       4         Re-assign issues and leave a comment       Add comment action       4                                                                                                    | Assign an issue to the last assignee on a transition     | Assign issue action | <b>\$</b>    |            |
| Re-assign issues and leave a comment Add comment action Assign issue action                                                                                                    | Assign issues to your team during a transition           | Assign issue action | <b>\$</b>    |            |
| Assign issue action                                                                                                    | Automatically assign issues to your team                 | Assign issue action | <b>\$</b>    |            |
| Update assignee and reporter to facilitate user deletion Add comment action                                                                                                    | Re-assign issues and leave a comment                     |                     | \$           |            |
| Assign issue action Update field action                                                                                                    | Update assignee and reporter to facilitate user deletion | Assign issue action | <del>\</del> | STAFF PICK |

If you still have questions, feel free to refer to our support team.

}